# PST-Labo - matériel de chimie <sup>∗</sup> version 2.04

Denis Girou<sup>†</sup>, Christophe Jorssen<sup>‡</sup>, Manuel Luque <sup>§</sup>and Herbert Voß ¶

10 décembre 2015

#### **Résumé**

L'extension pst-labo propose un ensemble de macros pour dessiner le matériel utilisé en chimie. En suivant les schématisations standards employées, pst-labo vous évite ainsi d'avoir à les réaliser vous même. Au-delà du simple usage de pst-labo, ce document explique comment créer des objets de « haut-niveau » à l'aide de commandes de PSTricks. Tous les objets de base sont contenus dans le fichier pst-laboObj.tex et sont chargés au démarrage de l'extension pst-labo. Ces objets peuvent être utilisés en vue de créer une extension personnelle et sont répertoriés dans la section 4.

# **Table des matières**

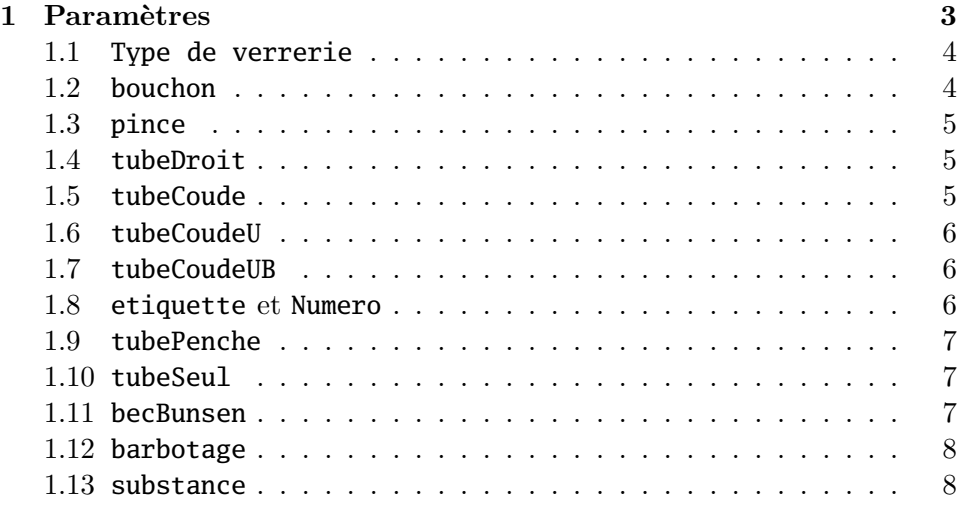

<sup>∗</sup>Traduction française réalisée par Arnaud Schmittbuhl

<sup>†</sup> Denis.Girou@idris.fr

<sup>‡</sup> Christophe.Jorssen@wanadoo.fr

<sup>§</sup> ManuelLuque27@gmail.com

<sup>¶</sup> hvoss@tug.org

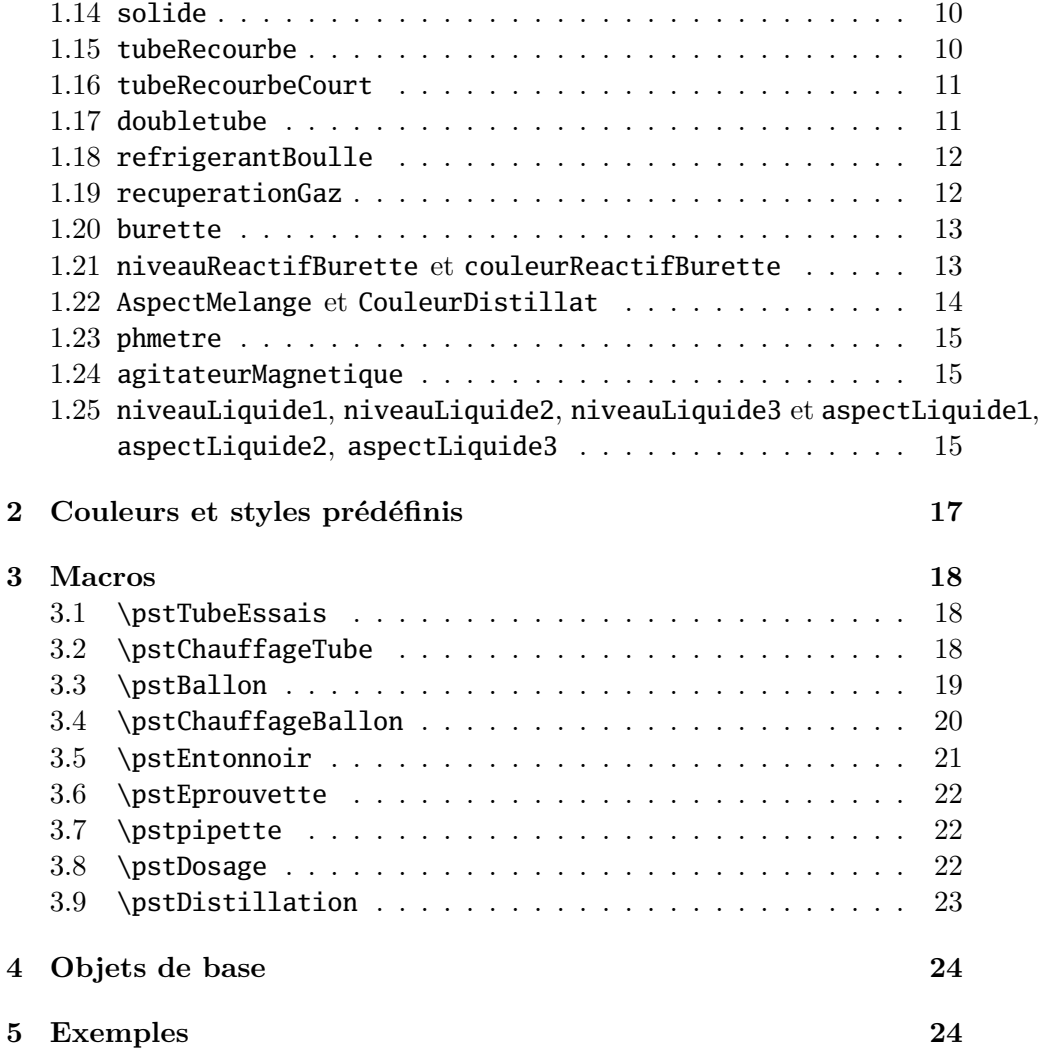

# **1 Paramètres**

Le tableau 1 répertorie l'ensemble des paramètres propres à pst-labo.

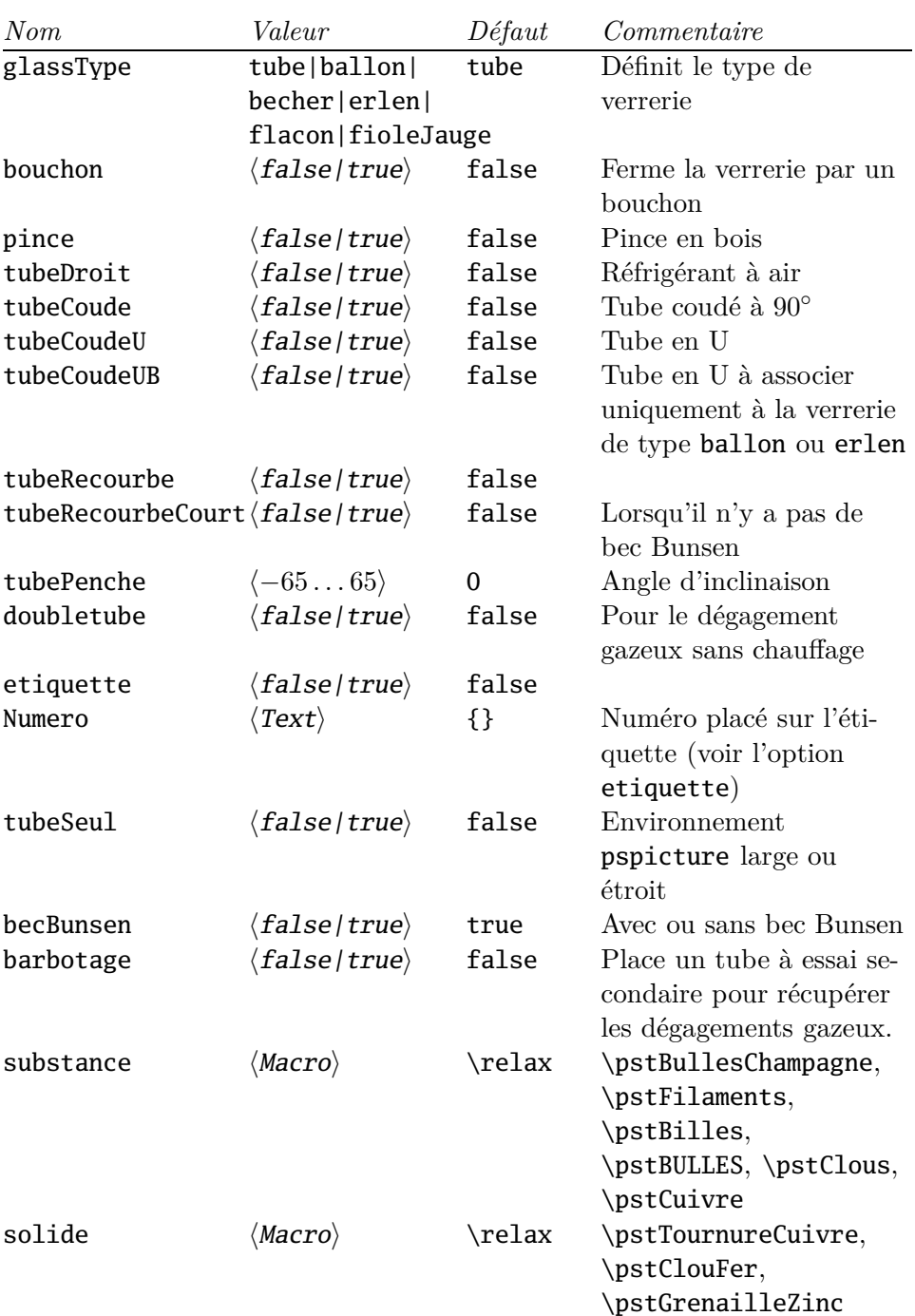

Table 1: Résumé des paramètres de l'extension pst-labo

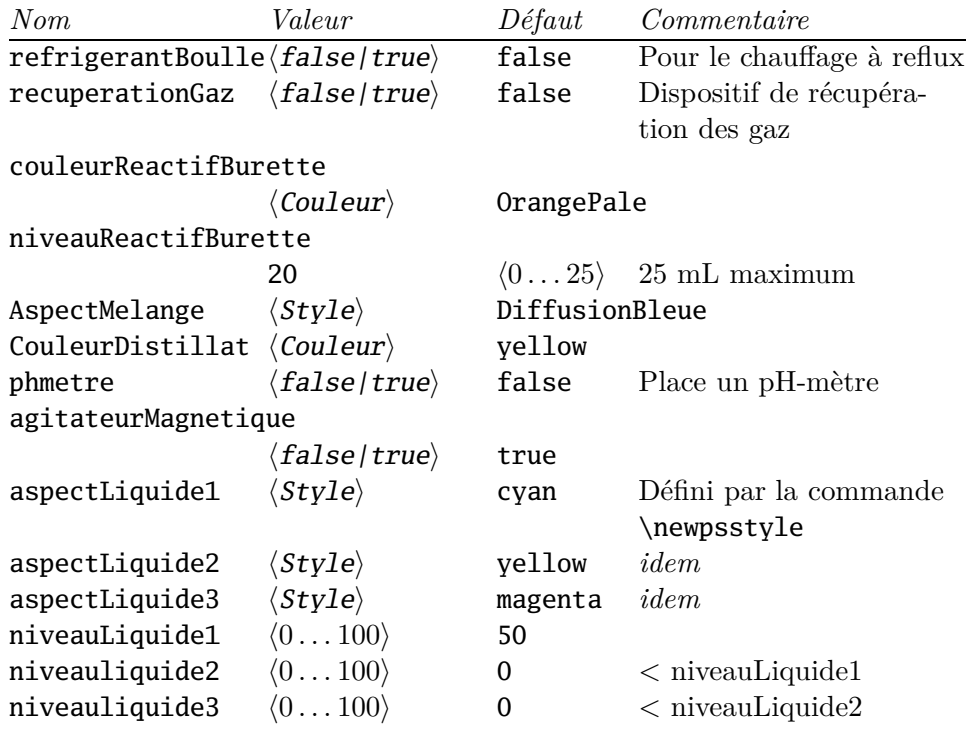

## **1.1 Type de verrerie**

L'option glassType sert à décrire le type de verrerie. Par défaut, il s'agit d'un tube à essai.

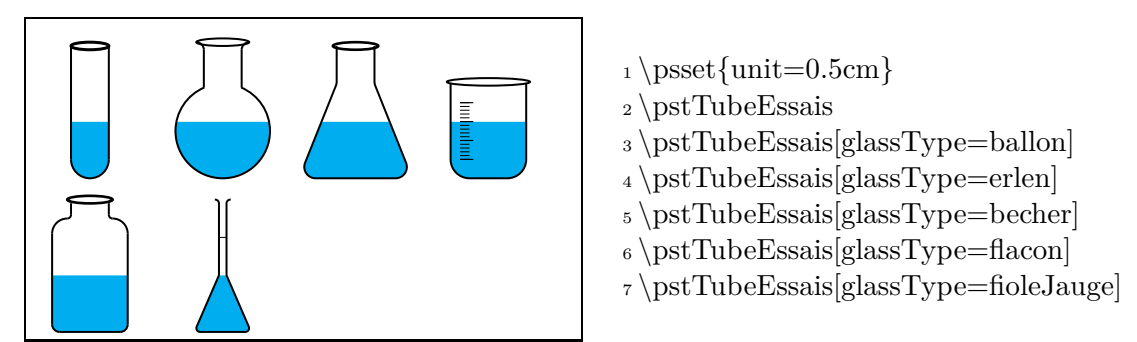

#### **1.2 bouchon**

L'option bouchon représente la verrerie hermétiquement scellée par un bouchon.

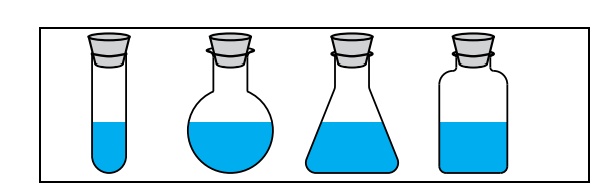

- $_1 \text{+} = 0.45 \text{cm}$ <sup>2</sup> \psset{bouchon=true} <sup>3</sup> \pstTubeEssais[glassType=tube] <sup>4</sup> \pstTubeEssais[glassType=ballon]
- <sup>5</sup> \pstTubeEssais[glassType=erlen]
- $6 \text{t}$ stTubeEssais[glassType=flacon]

## **1.3 pince**

L'option pince place une pince en bois autour du col de la verrerie.

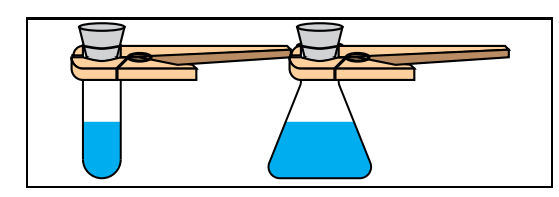

 $_1 \text{+} = 0.5$ cm} \psset{bouchon=true,pince=true} \pstTubeEssais[glassType=tube]\**hspace**{1cm} \pstTubeEssais[glassType=erlen]

## **1.4 tubeDroit**

L'option tubeDroit place un réfrigérant à air dans le bouchon. Cette option n'est utilisable que si bouchon=true, ce qui assuré en interne par défaut. Prenez garde au fait qu'aucun espace vertical n'est réservé audessus de la verrerie pour placer le réfrigérant. Cette espace doit être placé manuellement, par exemple avec \rule{0pt}{4cm}.

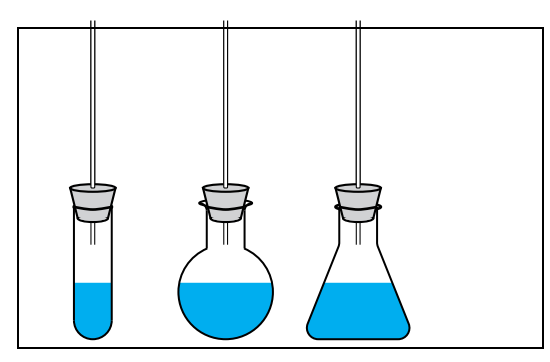

- $_1 \text{+} = 0.5cm$
- <sup>2</sup> \psset{tubeDroit=true}
- <sup>3</sup> \**rule**{0pt}{4cm}*%*
- $_4 \rightarrow$
- <sup>5</sup> \pstTubeEssais[glassType=ballon]
- $6 \text{TubeEssais}[glassType=erlen]$

## **1.5 tubeCoude**

L'option tubeCoude est pratiquement identique à la précédente, à la différence du coude à angle droit. L'espace vertical nécessaire au-dessus de la verrerie est donc moins important.

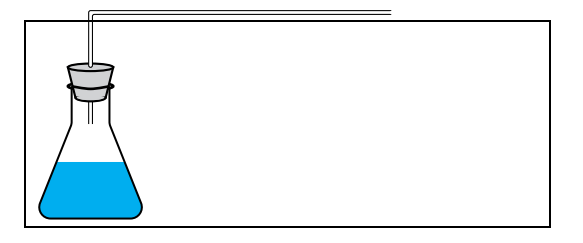

- $_1 \text{unit=0.5cm}$
- <sup>2</sup> \psset{tubeCoude=true}
- <sup>3</sup> \**rule**{0pt}{2.5cm}*%*
- <sup>4</sup> \pstTubeEssais[glassType=erlen]

#### **1.6 tubeCoudeU**

L'option tubeCoudeU est similaire à la précédente, mais le coude a une forme de U. Là aussi, moins d'espace vertical est nécessaire à son placement.

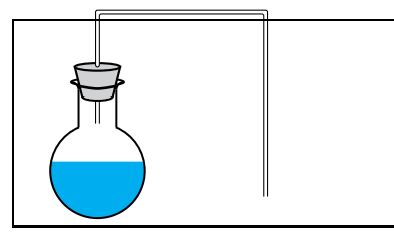

 $_1 \text{+} = 0.5cm$  \psset{tubeCoudeU=true} \**rule**{0pt}{2.5cm}*%* \pstTubeEssais[glassType=ballon]

#### **1.7 tubeCoudeUB**

L'option tubeCoudeUB ressemble au tube coudé en U mais s'étend plus bas. Ceci peut être est intéressant lors d'une utilisation conjointe avec la commande \pstChauffageBallon.

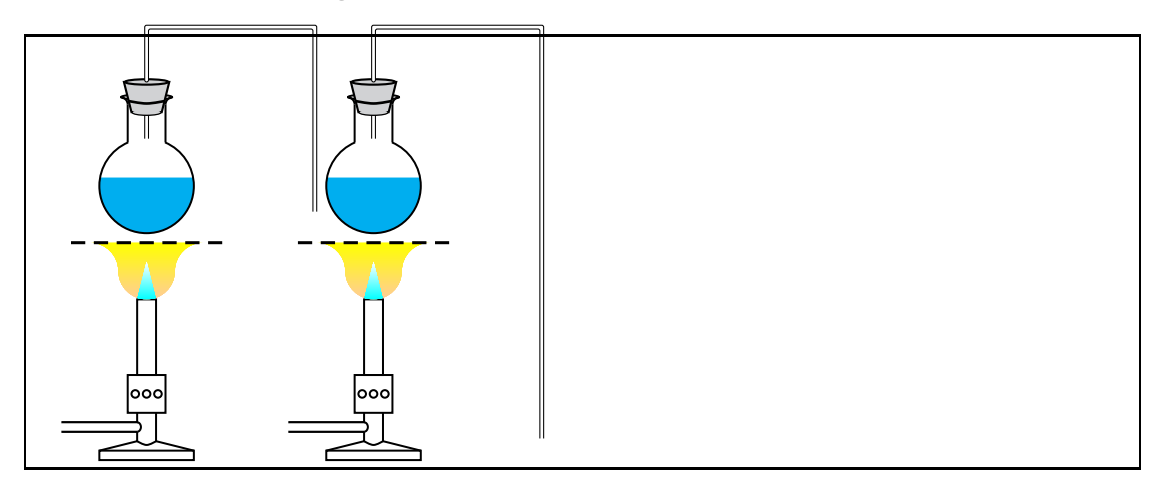

 $_1 \text{unit=0.5cm, glassType=ballon}$ 

<sup>2</sup> \pstChauffageBallon[tubeCoudeU] \pstChauffageBallon[tubeCoudeUB]

#### **1.8 etiquette et Numero**

L'option etiquette est un booléen commandant l'affichage d'une étiquette dont le contenu se trouve dans le paramètre Numero.

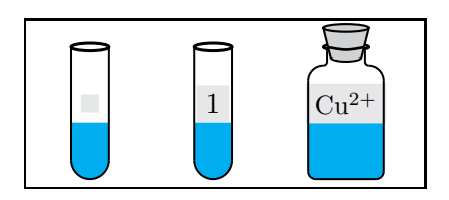

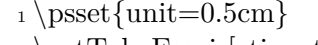

- <sup>2</sup> \pstTubeEssais[etiquette]
- <sup>3</sup> \pstTubeEssais[etiquette,Numero=1]
- <sup>4</sup> \pstTubeEssais[glassType=flacon,bouchon,*%*
- <sup>5</sup> etiquette ,Numero={\**small** Cu\$^{2+}\$}]

#### **1.9 tubePenche**

L'option tubePenche permet d'incliner la verrerie utilisée en conservant horizontal l'interface air-eau. Les angles d'inclinaison doivent être compris entre −65 et +65 degrés.

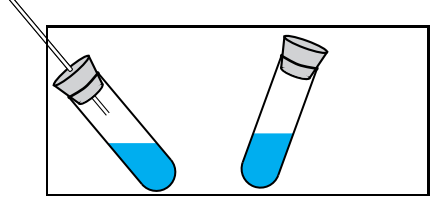

 $_1 \sp{\text{unit}=0.5cm}$ <sup>2</sup> \pstTubeEssais[tubeDroit=true,tubePenche=40] <sup>3</sup> \pstTubeEssais[tubePenche=−20,bouchon]

#### **1.10 tubeSeul**

L'option tubeSeul détermine la taille du dessin. Les figures suivantes illustrent l'intérêt de ce paramètre, avec la commande \psframebox. Si l'option n'était pas employée, la figure de droite, où le tube à essai de barbotage est absent, aurait la même largeur que la figure de gauche. L'option tubeSeul=true prévient ce comportement. Cette option ne fonctionne qu'avec la commande \pstChauffageTube et de la verrerie de type ballon et tube.

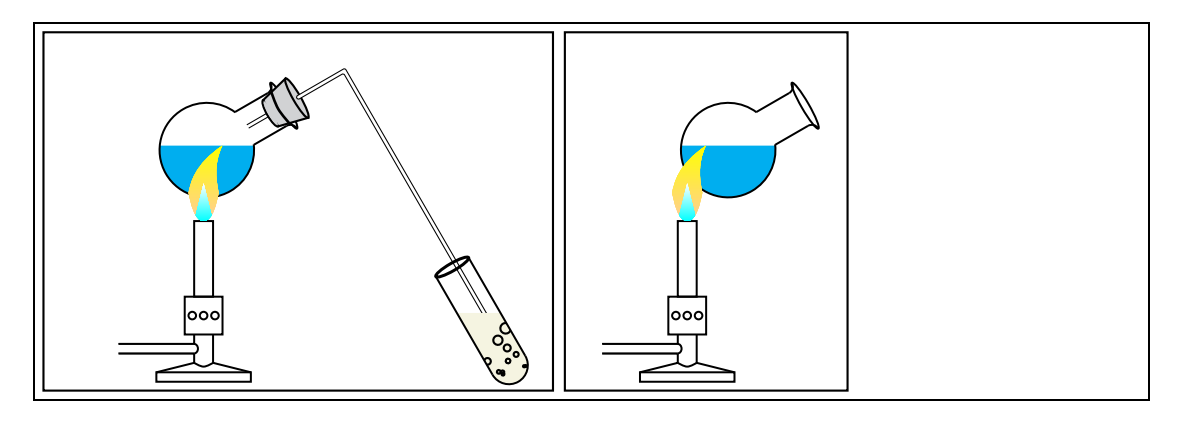

- $_1 \backslash$ psset $\{unit=0.5cm,glassType=ballon,becBunsen\}$
- <sup>2</sup> \psframebox{\pstChauffageTube[becBunsen,barbotage]}
- <sup>3</sup> \psframebox{\pstChauffageTube[tubeSeul=true]}

#### **1.11 becBunsen**

L'option becbunsen ajoute un bec Bunsen sous la verrerie. Par défaut, ce paramètre est activé (becbunsen=true) pour la commande \pstChauffeTube et désactivé (false) pour la commande \pstChauffageBallon.

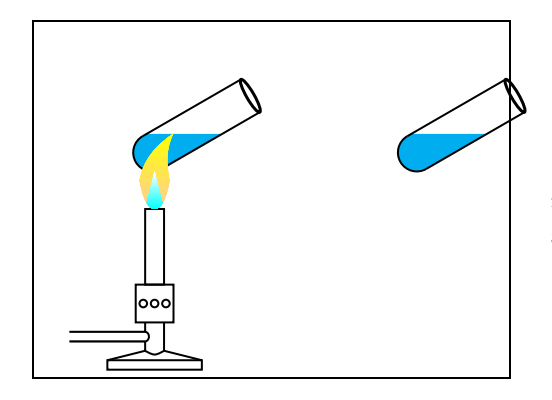

<sup>1</sup> \psset{unit=0.5cm,tubeSeul=true}

<sup>2</sup> \pstChauffageTube

<sup>3</sup> \pstChauffageTube[becBunsen=false]

## **1.12 barbotage**

L'option barbotage place un tube à essai supplémentaire, relié par un tube à dégagement au premier tube. Afin de réserver la largeur suffisante pour placer l'ensemble, le paramètre tubeSeul ne doit pas être activé (voir la section 1.10 page précédente).

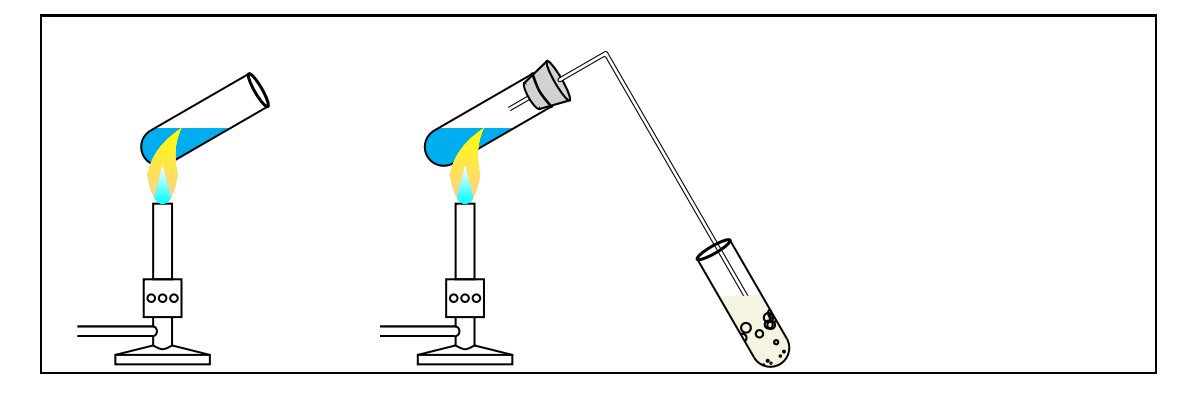

 $_1 \text{+} = 0.5cm$ 

<sup>2</sup> \pstChauffageTube[tubeSeul=true]

<sup>3</sup> \pstChauffageTube[barbotage]

#### **1.13 substance**

La nature de la substance placée dans la verrerie est choisie par l'option substance. Il s'agit, par défaut, d'un liquide bleu (\pstBullesChampagne). Le tableau 2 recense les divers choix possibles. Les options \pstFilaments et \pstBULLES contiennent également un paramètre de couleur.

Le paramètre optionnel correspond au nombre de tour de la boucle \multido. Il n'est pas limité mais des valeurs supérieures à 80 peuvent saturer la mémoire allouée par T<sub>E</sub>X. Pour modifier cette taille, il faut se référer au fichier de configuration de T<sub>E</sub>X, localisable par la commande kpsewhich texmf.cnf.

Table 2 – Résumé des commandes de l'option substance

| commande                                                                                     |             | défaut commentaire |
|----------------------------------------------------------------------------------------------|-------------|--------------------|
| $\verb \pstBullesChampagne[\verb valeur ]$                                                   | 25          | standard           |
| $\verb \pstFillaments[valeur] z (couleur;$                                                   | $\mathbf b$ |                    |
| $\b{pstBilles[\langle valueur \rangle]}$                                                     | 50          | deux dimensions    |
| $\boldsymbol{\setminus}$ pstBULLES[ $\langle valueur \rangle$ ]{ $\langle couleur \rangle$ } | 20          | trois dimensions   |

voss@shania:~> kpsewhich texmf.cnf  $/\text{usr}/\text{local}/\text{te}$ xlive $/2005/\text{texm{m}f}/\text{web}2c/\text{texm{m}f}$ .cnf

La première série d'exemples montre le comportement par défaut, avec deux couleurs aléatoires. La seconde illustre le comportement du paramètre optionnel. Les commandes substance et solide peuvent être associées sans difficultés.

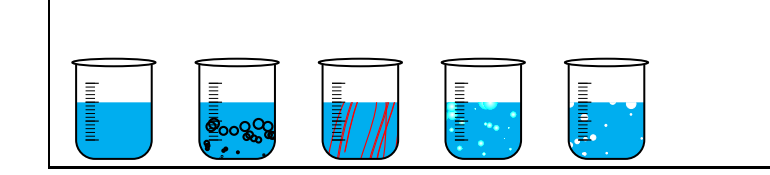

- $_1 \text{unit}=0.5cm, glassType=becher}$
- $_2 \rightarrow$
- <sup>3</sup> \pstTubeEssais[substance=\pstBullesChampagne]
- <sup>4</sup> \pstTubeEssais[substance=\pstFilaments{red}]
- <sup>5</sup> \pstTubeEssais[substance=\pstBilles]
- <sup>6</sup> \pstTubeEssais[substance=\pstBULLES{white}]

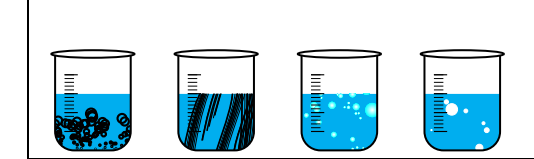

- $_1 \text{unit=0.5cm, glassType=becher}$
- <sup>2</sup> \pstTubeEssais[substance={\pstBullesChampagne[80]}]
- <sup>3</sup> \pstTubeEssais[substance={\pstFilaments[20]{black}}]
- <sup>4</sup> \pstTubeEssais[substance={\pstBilles[80]}]
- $5 \text{TubeEssais}|\text{substance}|\text{pstBULLES}[20]\{\text{white}}\}|$

Lorsque le paramètre optionnel est utilisé, il faut tenir compte du fait qu'il fait partie d'un autre paramètre, si bien que l'ensemble doit être placé entre accolades, comme le montrent les exemples précédents.

#### **1.14 solide**

L'option solide permet de spécifier le type de substance que contiendra la verrerie. L'ensemble des paramètres acceptés se trouve dans le tableau 3. Les règles d'application sont identiques à celles de la section 1.13.

Table 3 – Résumé des commandes de l'option substance

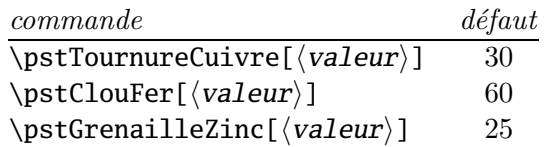

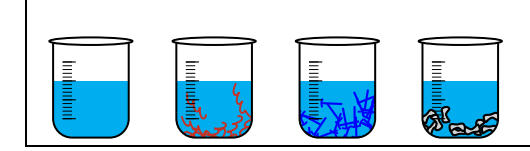

- <sup>1</sup> \psset{unit=0.5cm,glassType=becher}
- <sup>2</sup> \pstTubeEssais
- <sup>3</sup> \pstTubeEssais[solide=\pstTournureCuivre]
- <sup>4</sup> \pstTubeEssais[solide=\pstClouFer]
- $_5 \backslash \mathrm{PutTubeEssais}[\mathrm{solid}=\mathrm{gradient}]$

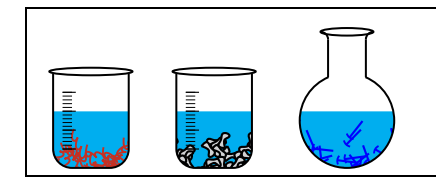

- <sup>1</sup> \psset{unit=0.5cm,glassType=becher}
- <sup>2</sup> \pstTubeEssais[solide={\pstTournureCuivre[50]}]
- <sup>3</sup> \pstTubeEssais[solide={\pstGrenailleZinc[80]}]
- <sup>4</sup> \pstTubeEssais[glassType=ballon,solide={\pstClouFer[50]}]

#### **1.15 tubeRecourbe**

L'option tubeRecourbe place un tube à dégagement courbé sur le bouchon de la verrerie employée, ainsi qu'un bec Bunsen.

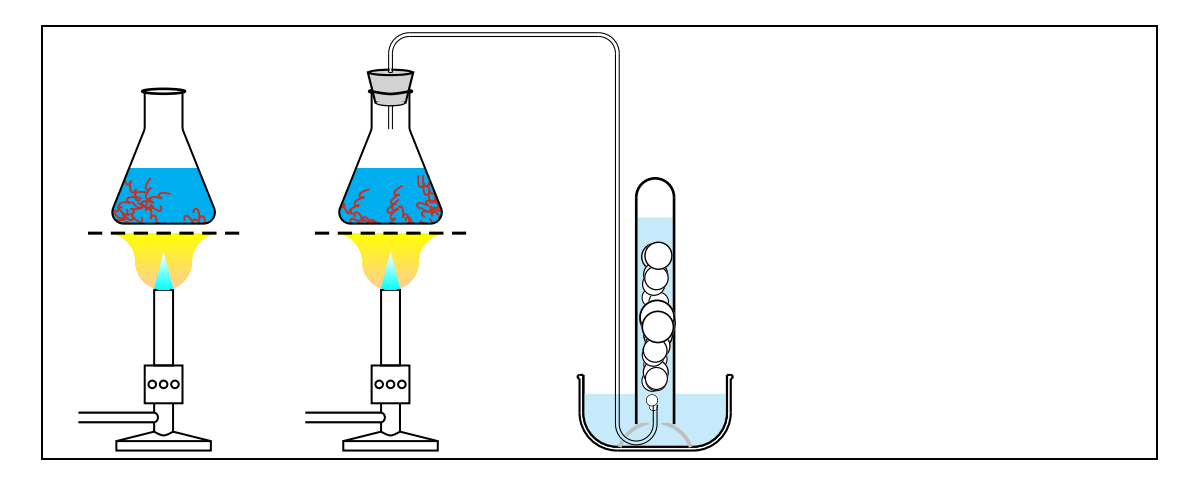

<sup>1</sup> \psset{unit=0.5cm,glassType=erlen,recuperationGaz,substance=\pstTournureCuivre}

- <sup>2</sup> \pstChauffageBallon
- <sup>3</sup> \pstChauffageBallon[tubeRecourbe]

## **1.16 tubeRecourbeCourt**

L'option tubeRecourbeCourt est semblable à l'option tubeRecourbe mais place un tube court, sans bec Bunsen.

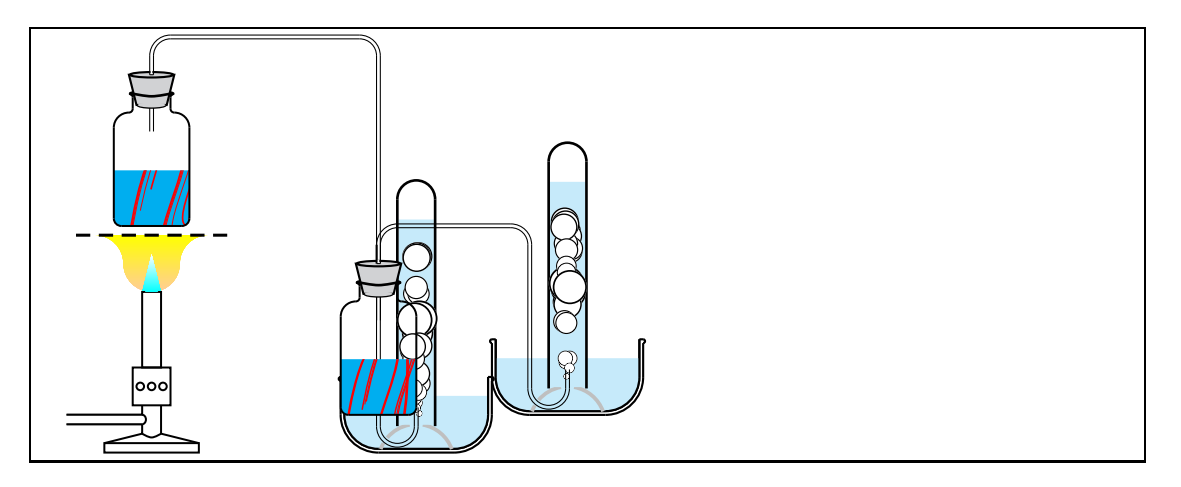

<sup>1</sup> \psset{unit=0.5cm,glassType=flacon,recuperationGaz,substance=\pstFilaments{red}}

<sup>2</sup> \pstChauffageBallon[tubeRecourbe]

<sup>3</sup> \pstChauffageBallon[tubeRecourbeCourt]

## **1.17 doubletube**

L'option doubletube dessine deux tubes à dégagement, dont un avec un robinet d'arrêt.

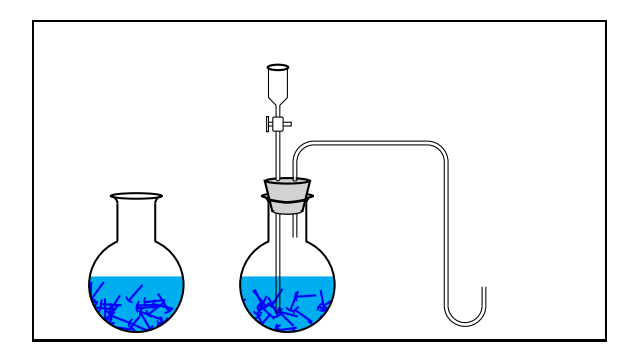

 \**rule**{0pt}{4cm} \psset{unit=0.5cm,glassType=ballon,*%* substance=\pstClouFer} \pstBallon \pstBallon[doubletube]

#### **1.18 refrigerantBoulle**

Pour représenter un montage à reflux, il faut utiliser l'option refrigerantBoulle qui place un réfrigérant à boule au dessus du ballon, et un chauffe-ballon électrique en dessous. Si d'autres éléments sont ajoutés, il faudra tenir compte du fait que le centre graphique du dessin correspond au centre géométrique de la figure.

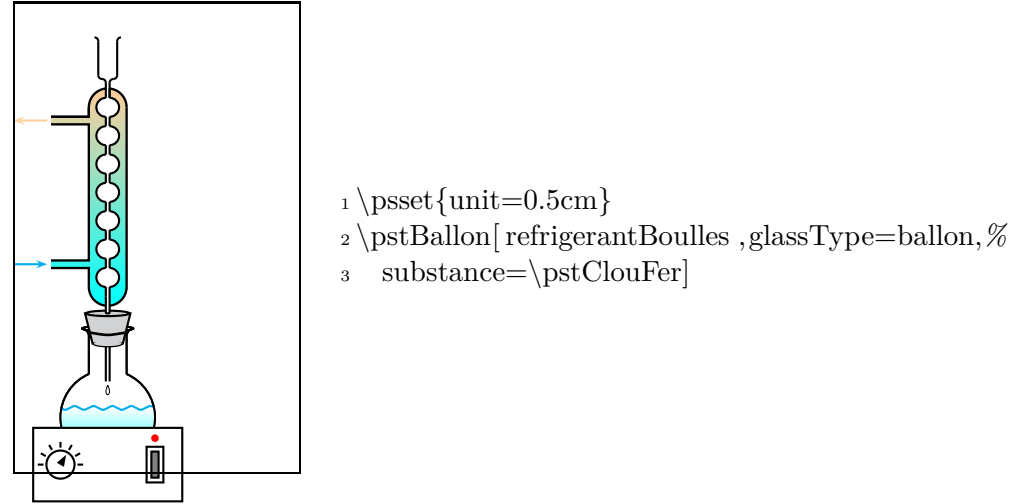

## **1.19 recuperationGaz**

L'option recuperationGaz place le dispositif de récupération des gaz.

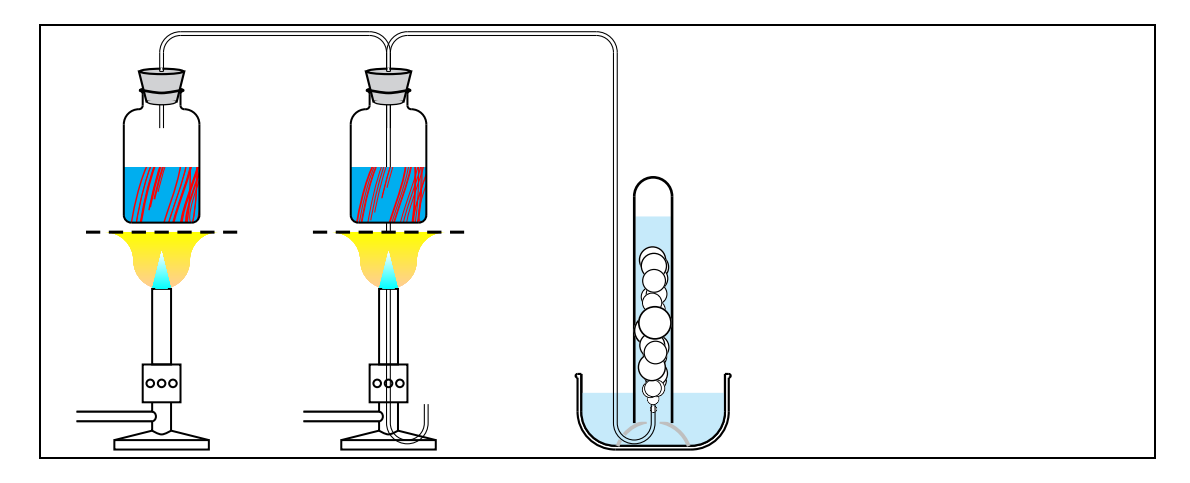

 $\label{thm:main} $$\i \psset{unit=0.5cm, glassType=flacon, tubeRecoube, subsstance={\pst Filaments[10]{red}}}$ 

- <sup>2</sup> \pstChauffageBallon
- <sup>3</sup> \pstChauffageBallon[recuperationGaz]

#### **1.20 burette**

Par défaut, la commande \pstDosage dessine un montage de dosage, avec burette. L'utilisation de cette option permet de supprimer la burette.

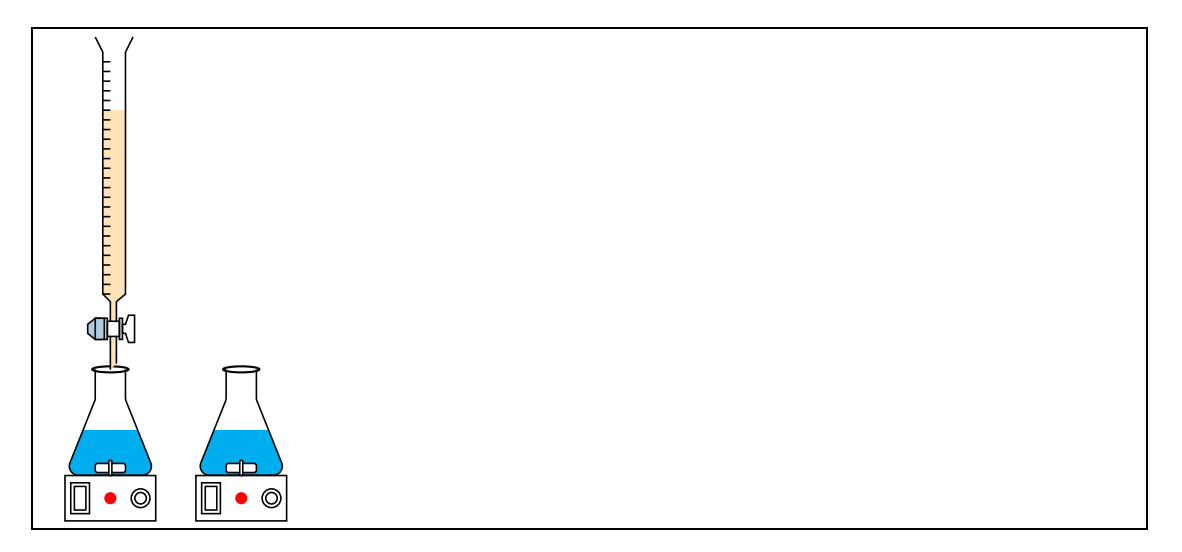

- $_1 \text{+} = 0.4 \text{cm}$
- <sup>2</sup> \pstDosage[glassType=erlen]
- $_3 \backslash \mathrm{pstDosage}[\mathrm{glassType}\!=\!\mathrm{erlen},\mathrm{burette}\!=\!\mathrm{false}]$

#### **1.21 niveauReactifBurette et couleurReactifBurette**

Les options niveauReactifBurette et couleurReactifBurette contrôlent respectivement le niveau, en pourcentage, et la couleur du liquide dans la

burette.

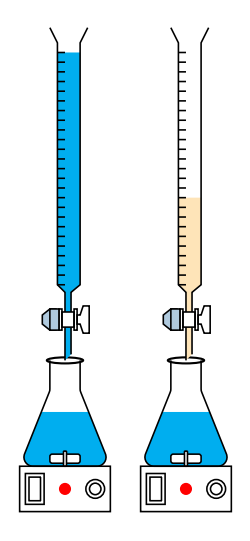

 $\text{psset}$  { unit =0.4cm, glass Type=erlen, nive au Liquide 1=60} \pstDosage [niveau Reactif Burette=25, couleur Reactif Burette=cyan ]  $\bmod p$  stDosage [niveau Reactif Burette=10]

#### **1.22 AspectMelange et CouleurDistillat**

La couleur du mélange des réactifs se fait sous forme d'un gradient de couleur que l'on sélectionne par l'option AspectMelange. Elle doit correspondre à l'un des styles prédéfinis. La couleur du distillat est régie par l'option CouleurDistillat

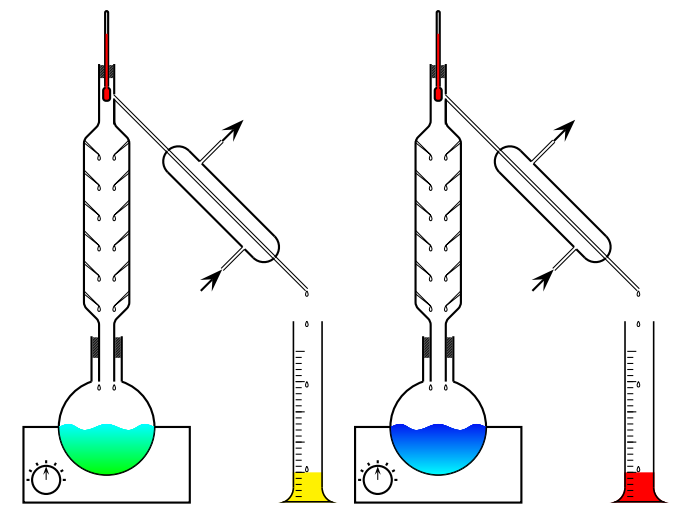

 $\n\$ { **psset** { unit = 0.4cm}  $\pi$  \pst D is tillation  $(-3, -10)(7, 6)$  \quad  $\setminus$ pst Distillation [AspectMelange=Diffusion, Couleur Distillat=red](-3,-10)(7,6)

#### **1.23 phmetre**

L'option phmetre ne fonctionne qu'avec la commande \pstDosage et place un pH-mètre dans le bécher de dosage.

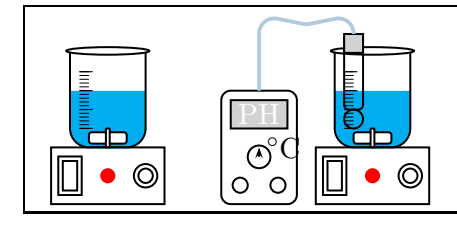

<sup>1</sup> \psset{unit=0.5cm,glassType=becher,burette=false}

- $_2 \rightarrow 2$
- <sup>3</sup> \pstDosage[phmetre]

#### **1.24 agitateurMagnetique**

Active par défaut, l'option agitateurMagnetique place l'agitateur magnétique dans le bécher. Lorsqu'elle est désactivée, l'agitateur et le dispositif de commande de sa rotation disparaissent.

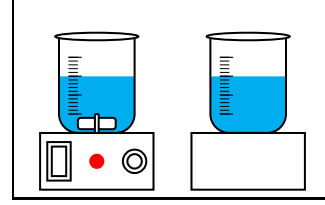

 $_1 \perp$ sset{unit=0.5cm,burette=false,glassType=becher}

 $_2 \rightarrow$ 

<sup>3</sup> \pstDosage[agitateurMagnetique=false]

## **1.25 niveauLiquide1, niveauLiquide2, niveauLiquide3 et aspectLiquide1, aspectLiquide2, aspectLiquide3**

Ces options servent à définir le niveau et le style des liquides 1, 2 et 3. Le style peut être un de ceux prédéfinis ou une création personnelle (voir la section 1.13). Selon la commande employée, toutes les options ne sont pas accessibles.

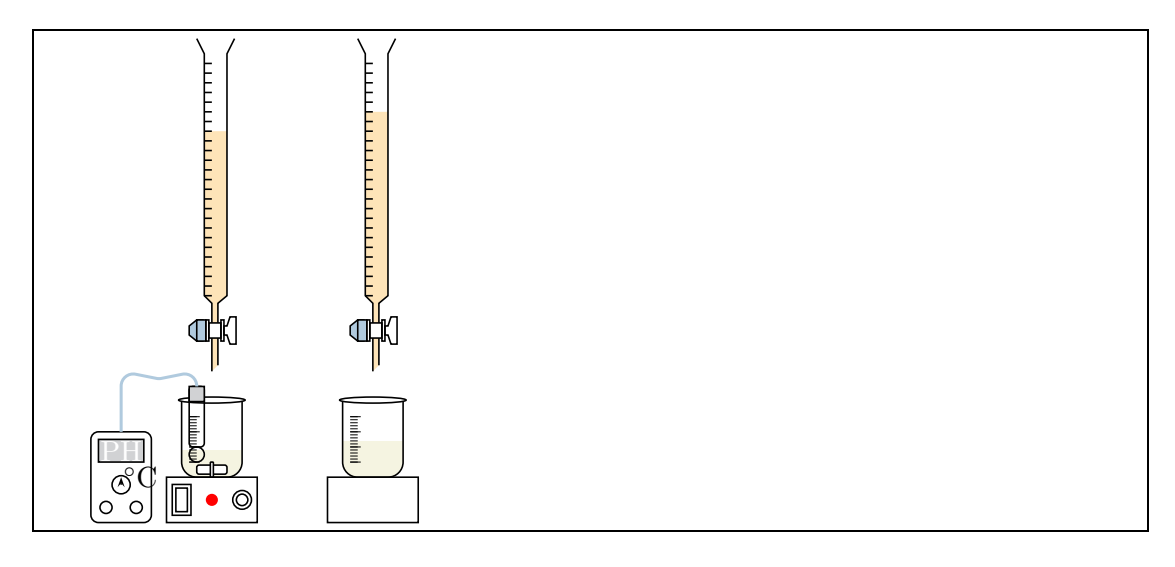

- $_1 \text{unit}=0.4 \text{cm}, \text{glassType=becher}$
- <sup>2</sup> \**rule**{0pt}{6cm}
- <sup>3</sup> \pstDosage[niveauReactifBurette=18,niveauLiquide1=30,aspectLiquide1=Champagne,*%*
- <sup>4</sup> glassType=becher,phmetre=true]
- <sup>5</sup> \pstDosage[niveauReactifBurette=20,niveauLiquide1=40,aspectLiquide1=Champagne,*%*
- <sup>6</sup> glassType=becher,phmetre=false,agitateurMagnetique=false]

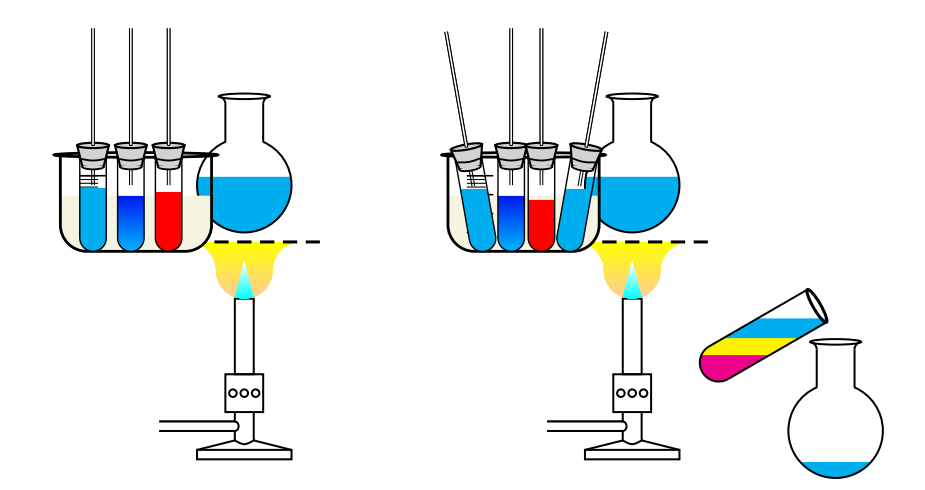

 $\begin{array}{c} \n\backslash$ **begin** { p s p i c t u r e } (0,0)(5,6)

 $\mathbf{u} = (4, 3)$  { \ pstChauffageBallon [ becBunsen=true, unit = 0.5] }

 $\mathbf{p}$ **rput**  $(2.5, 4)$  {  $\Phi$  stBallon [glassType=becher, xunit=1, yunit = 0.5, as pectLiquid  $\{ glassType = tube\}$ 

 $\mathbf{r}$ **put**  $(2.5, 3.7)$  {  $\mathbf{r}$  pstTubeEssais [tubeDroit=true, unit = 0.35, niveauLiquide 1=700}

 $\mathbf{r}$ **put**  $(3,3.7)$  {  $\phi$ Exsais [tubeDroit=true, unit = 0.35, nive au Liquid e 1=75,

 $\mathbf{rput}(2,3.7)$  {  $\Phi$  stTubeEssais [tubeDroit=true, unit = 0.35, niveauLiquide 1=80]

 $\setminus$  **end** {  $p$  spicture }

 $\begin{array}{c} \texttt{\textbackslash} \texttt{begin} \{pspicture}\end{psize} (0,0) (5,6) \end{array}$ 

```
\mathbf{4,3} { \mathbf{a} pstChauffageBallon [becBunsen=true , unit = 0.5]}
  \mathbf{r} ( 2.5, 4) { \mathbf{p}stBallon [glassType=becher, xunit = 1, yunit = 0.5, as pectLiquid
  \mathbf{r}put (2.4, 3.7) { \ pstTubeEssais [tubeDroit=true, unit = 0.35, niveauLiquide 1=700}
  \mathbf{r}put (2.8, 3.7) { \ pstTubeEssais [ tubeDroit=true, unit = 0.35, niveauLiquide 1=655
  \mathbf{r}put (1.7,3.7) { \ pstTubeEssais [ tubeDroit=true , unit = 0.35, niveauLiquide 1 = 8
  \mathbf{r}put (3.5,3.7) { \ pstTubeEssais [tubeDroit=true, unit = 0.35, niveauLiquide 1=800
\langle end { p s p i c t u r e }
\begin{array}{c} \n\hline\n\end{array} begin { p spicture } (1,3)(5,6)
  \mathbf{rput}(2.5,4) { \ pstBallon [glassType=ballon, unit = 0.5, niveauLiquide 1=15]}
  \mathbf{1.3}, 5.4 { \ pstTubeEssais \vert unit = 0.5, niveauLiquide 1=95,
  niveauLiquide2=60, niveauLiquide3=30, tubePenche=−60}}
\langle end { p s p i c t u r e }
```
# **2 Couleurs et styles prédéfinis**

L'ensemble des couleurs et styles prédéfinis dans l'extension pst-labo est présenté ci-dessous. Tous peuvent être modifiés pour les besoins de l'utilisateur.

```
\{ \text{define} \} \{ 0.96, 0.96, 0.86 \}\definecolor { GrisClair } {r} { rgb } { 0.8 , 0.8 , 0.8 }
\ definecolor { Gris Tres Clair } { rgb } { 0.9, 0.9, 0.9}
\ d e f i n e c o l o r { OrangeTresPale }{cmyk } { 0 , 0. 1 , 0. 3 , 0 }
\{ \text{definecolor} \} \{ \text{OrangePale} \} \{ \text{cmyk} \} \{ \text{0,0.2,0.4,0} \}\{ \mathbf{definecolor} \} \{ 0.2, 0, 0, 0 \}\setminusdefinecolor {LightBlue} \{rgb\} { .68, .85, .9}
\{ \text{definecolor} \} \{ \text{Copper} \} {cmyk}{0,0.9,0.9,0.2}
\setminus definecolor \{ \text{Marron} \} \{ \text{cmyk} \} \{ 0, 0.3, 0.5, .3 \}%
\newpsstyle{aspectLiquide1} {linestyle=none, fillstyle=solid, fillcolor=c
\newpsstyle{aspectLiquide2} {linestyle=none,fillstyle=solid,fillcolor=y
\newpsstyle{aspectLiquide3} {linestyle=none,fillstyle=solid,fillcolor=n
\newpsstyle{Champagne} { linestyle=none, fillstyle=solid, fillcolor=E
\newpsstyle{BilleThreeD} { linestyle=none, fillstyle=gradient, gradmidp
\newpsstyle{Sang} { linestyle=none, fillstyle=solid, fillcolor=r
\newpsstyle{Cobalt} \{\text{linewidth}=0.2, \text{fillstyle}, fills =solid, fillcolor=bl
\newpsstyle{Huile} { |inestyle=none, fillstyle=solid, fillcolor=y
\newpsstyle{Vinaigre} { linestyle=none, fillstyle=solid, fillcolor=n
\newpsstyle{Diffusion} { linestyle=none, fillstyle=gradient, gradmidp
\newpsstyle {DiffusionMelange2}{ fillstyle=gradient , gradbegin=white , gradend
\newpsstyle{flammeEtGrille} {linestyle=none,fillstyle=gradient,gradmidp
\newpsstyle{rayuresJaunes} { fillstyle=hlines, linecolor=yellow, hatchcol
\newpsstyle{DiffusionBleue} {fillstyle=gradient,gradmidpoint=0,linestyl
```
# **3 Macros**

#### **3.1 \pstTubeEssais**

Cette commande, déjà présente dans la plupart des exemples, permet de représenter les divers types de verrerie rencontrés. Lorsqu'elle est employée sans paramètre, un tube à essai est affiché (glassType=tube).

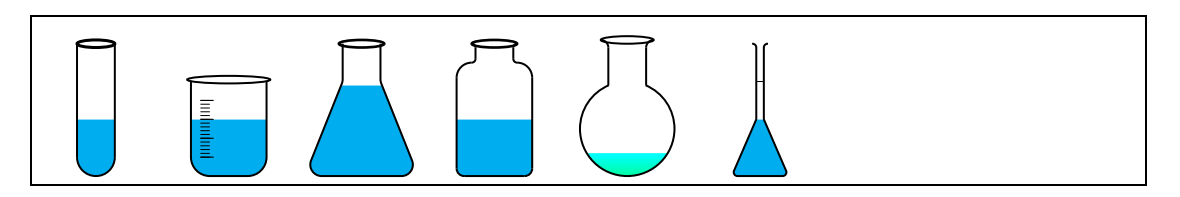

- $_1 \text{+set{unit}=0.5}$
- <sup>2</sup> \pstTubeEssais
- <sup>3</sup> \pstTubeEssais[glassType=becher]
- <sup>4</sup> \pstTubeEssais[glassType=erlen,niveauLiquide1=80]
- <sup>5</sup> \pstTubeEssais[glassType=flacon]
- <sup>6</sup> \pstTubeEssais[glassType=ballon,niveauLiquide1=20,aspectLiquide1=DiffusionBleue]
- <sup>7</sup> \pstTubeEssais[glassType=fioleJauge]

#### **3.2 \pstChauffageTube**

L'option \pstChauffageTube propose plus d'options que la commande précédente en permettant notamment le tracé d'un bec Bunsen, d'une pince en bois ou d'un tube à dégagement.

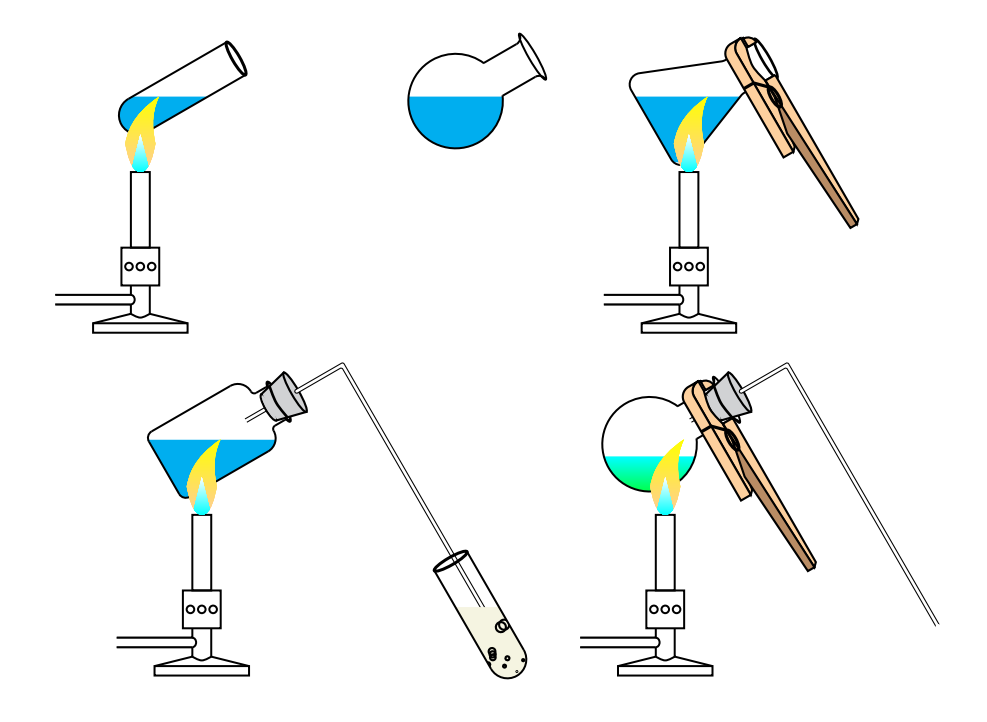

 $\text{psset} \$ unit = 0.5}  $\[ \pmb{\text{pstChauffageTube} [ \text{tubeSeul} } \]$  $\hbox{\tt \char'4}$  \pstChauffageTube [glassType=ballon, becBunsen=false, tubeSeul]  $\hbox{\tt \char'4}$  \pstChauffageTube [glassType=erlen, becBunsen, pince, tubeSeul]  $\sqrt{pstChauffageTube[\text{becBunsen},barbotage, glassType=flacon]}$  $\hbox{\tt \char'4}$  hetChauffageTube [becBunsen, tubeCoude, glassType=ballon, niveauLiquide 1=20, a spectLiquide1=DiffusionBleue, tubeSeul, pince]

#### **3.3 \pstBallon**

L'option \pstBallon est proche de l'option \pstTubeEssais mais dispose de quelques options supplémentaires.

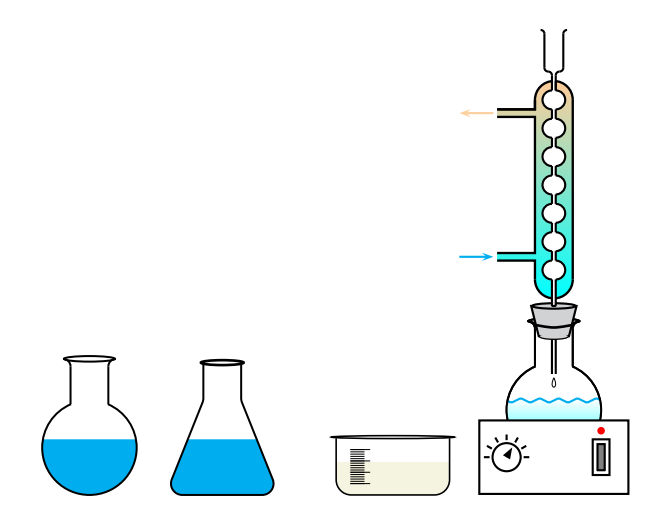

```
\n\{unist{unit =} 0.5cm}
\n\ pstBallon \hspace <math>\{ -0.5cm \}
\pi\ 1lon [glassType=erlen ] \ hspace {-0.5cm}
\pi stBallon [glassType=becher, xunit=0.75cm, yunit=0.25cm, aspectLiquide1=Chan
\langle \text{1cm}\{\text{bstBallon} \refrigernbBoulles = true}\rangle
```
# **3.4 \pstChauffageBallon**

L'option \pstChauffageBallon complète la précédente en associant, par défaut, un bec Bunsen.

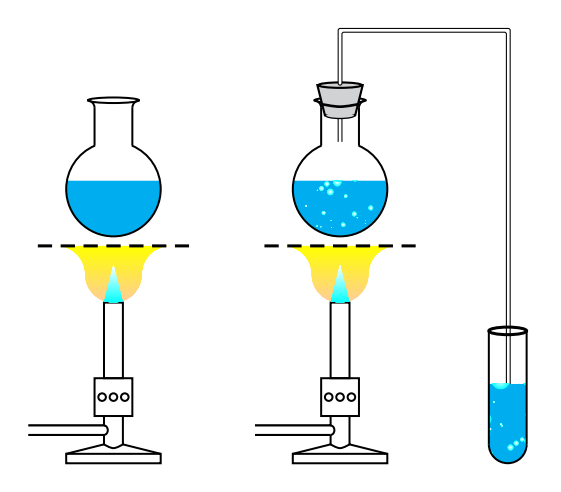

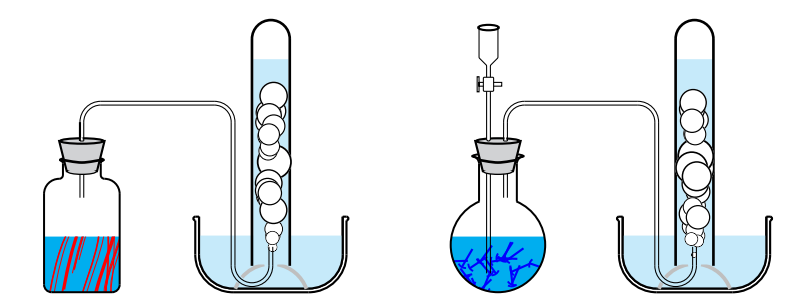

 $\text{psset}$  { unit =0.5cm}  $\backslash$ pstChauffageBallon

 $\hbox{\tt \char'1}$   $\hbox{\tt \char'2}$  allon [barbotage , tubeCoudeUB , becBunsen , substance= $\hbox{\tt \char'2}$  pstBilles ]  $\backslash$ pstChauffageBallon [glassType=flacon , recuperatio $\parallel$ Gaz , tubeRecourbeCourt , su  $\backslash$ pstChauffageBallon [doubletube , recuperationGaz , s ubstance= $\backslash$ pstClouFer ]

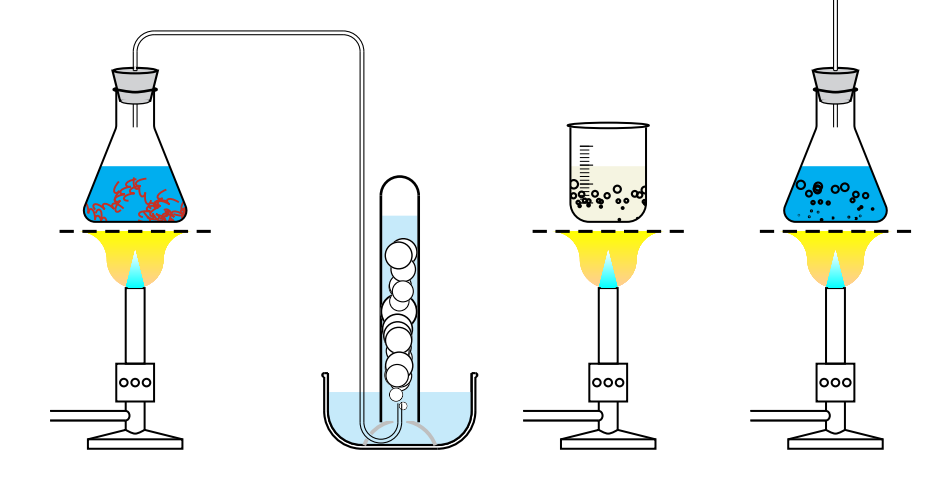

 $\text{psset}$  { unit =0.5cm}

 $\hbox{\tt \char'4}$  \pstChauffageBallon [glassType=erlen, tubeRecourbe, recuperationGaz, substand  $\hbox{\tt \char'4}$  \pstChauffageBallon [glassType=becher, aspectLiquide1=Champagne, substance=\parameter{\mathbb{s}}} \pstChauffageBallon [glassType=erlen, substance=\pstBullesChampagne, tubeDro

#### **3.5 \pstEntonnoir**

L'option \pstEntonnoir place un entonnoir au-dessus de la verrerie employée, un tube à essai par défaut. Cette commande accepte tous les paramètres disponibles.

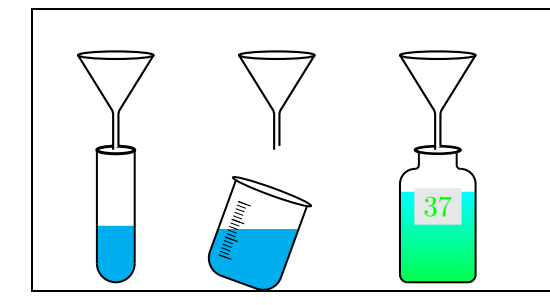

- $_1 \text{+} = 0.5cm$
- <sup>2</sup> \pstEntonnoir
- <sup>3</sup> \pstEntonnoir[glassType=becher,tubePenche=−20]
- <sup>4</sup> \pstEntonnoir[glassType=flacon,etiquette=true,Numero={\green 37},*%*
- <sup>5</sup> aspectLiquide1=DiffusionBleue,niveauLiquide1=80]

#### **3.6 \pstEprouvette**

L'option \pstEprouvette dessine une éprouvette graduée. Pour ajuster sa taille, il suffit de jouer sur les facteurs d'échelle de PSTricks.

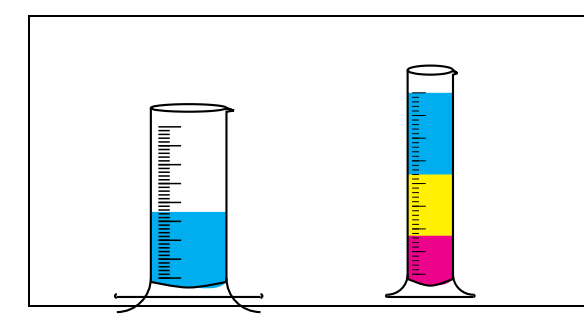

 $_1 \backslash \mathrm{pstE}$  prouvette<br>[yunit=0.5cm]  $2 \perp 2 \text{Eprouvette}$ [unit=0.6cm,niveauLiquide1=100,niv

#### **3.7 \pstpipette**

L'option \pstpipette représente une pipette. Là aussi, les facteurs d'échelle de PSTricks permette d'en modifier la dimension.

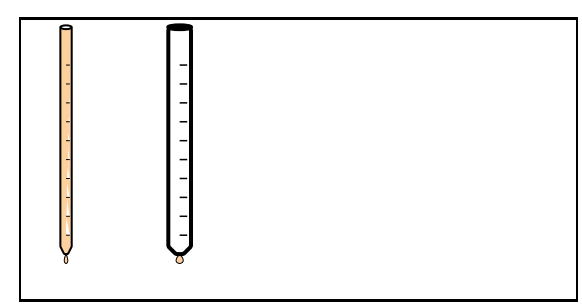

 $_1 \hspace{2pt}$  \pstpipette [unit=0.5cm,tubePenche=40] <sup>2</sup> \pstpipette[yunit=0.5cm]

#### **3.8 \pstDosage**

L'option \pstDosage représente un montage classique de dosage. La capacité maximale de la burette est de 25 mL. Diverses options contrôlent

la hauteur de liquide et sa nature. Le montage peut être complété par un chauffe-ballon et un pH-mètre (uniquement avec un becher).

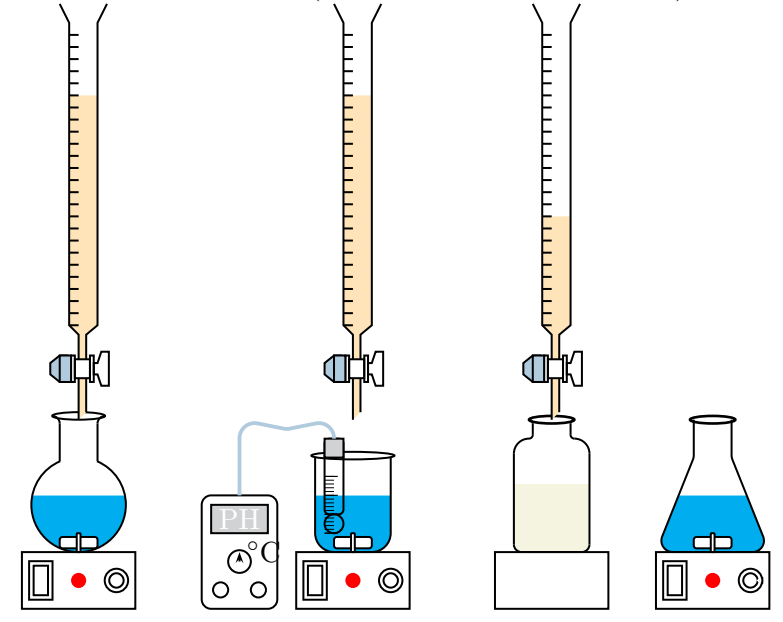

 $\n\$ { unit = 0.5cm}

 $\bigr\backslash$  pstDosage

 $\phi$  \pstDosage [glassType=becher, phmetre=true]

 $\pi$  stDosage [niveau Reactif Burette=10, niveau Liquide 1=60, as pect Liquide 1=Champarent glassType=flacon, agitateurMagnetique=false |

 $\{\psi\$  | glass Type=erlen, burette=false | }

#### **3.9 \pstDistillation**

Les seuls paramètres acceptés par la commande \pstDistillation sont ceux de la dimension de l'environnement pspicture.

#### \pstDistillation

\pstDistillation(*xll, yll*)(*xur, yur*)

En l'absence de coordonnées optionnelles, la dimension de travail sera (−4*,* −10)(8*,* 7). L'espace important suppose que d'autres objets seront placés, à l'aide de la commande \rput,

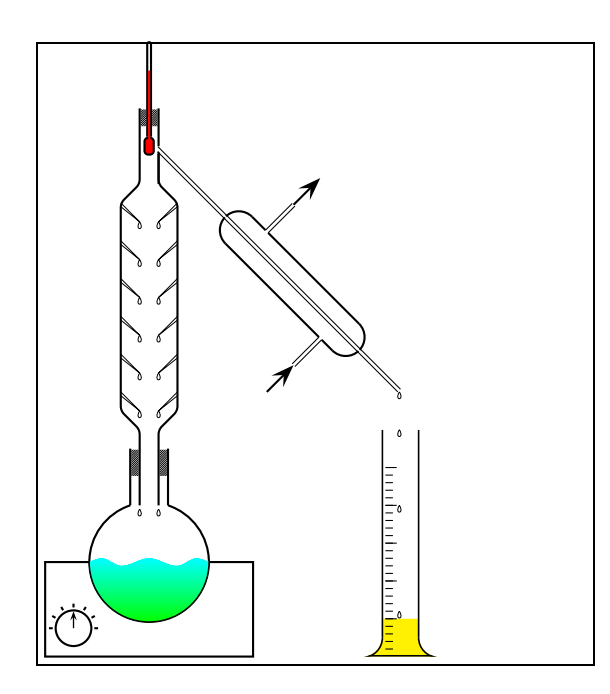

 $_1 \text{+} = 0.5cm$  $_2 \backslash$  pstDistillation  $(-3,-10)(7,6)$ 

# **4 Objets de base**

Tous les objets de base de l'extension se trouvent dans le fichier pst-laboObj.tex. Par manque de place, ils ne sont pas présentés ici.

## **5 Exemples**

La création d'exemples complexes est grandement facilitée par l'utilisation d'une grille de référence (\psgrid).

# **Références**

- [1] Denis Girou. Présentation de PSTricks. *Cahier GUTenberg*, 16 :21–70, April 1994.
- [2] Denis Girou, Christoph Jorssen, Manuel Luque, and Herbert Voß. pst-labo *– a PSTricks package for chemical Objects*. CTAN:/graphics/ pstricks/contrib/pst-labo/, 2005.
- [3] Frank Mittelbach and Michel Goosens et al. *The L<sup>A</sup>TEX Graphics Companion*. Addison-Wesley Publishing Company, Boston, second edition, 2004.
- [4] Sebastian Rahtz. Most of the pstricks examples of the LAT<sub>EX</sub> graphics companion. CTAN : graphics/pstricks/doc/lgc/.
- [5] Sebastian Rahtz. An introduction to PSTricks, part I. *Baskerville*, 6(1) :22–34, February 1996.

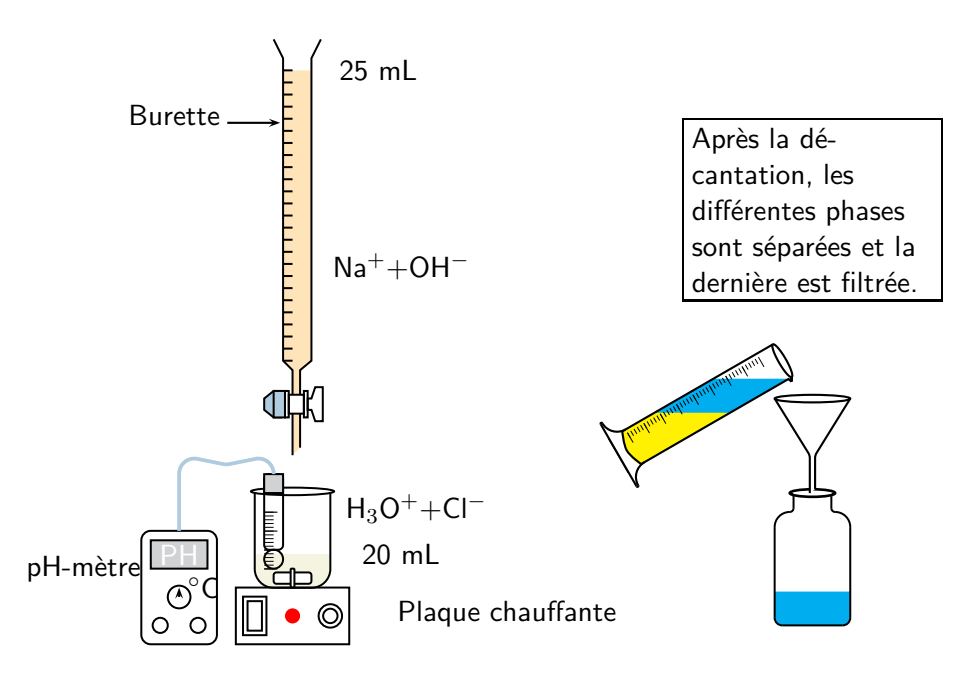

Figure 1 – Exemple d'utilisation de \pstDosage

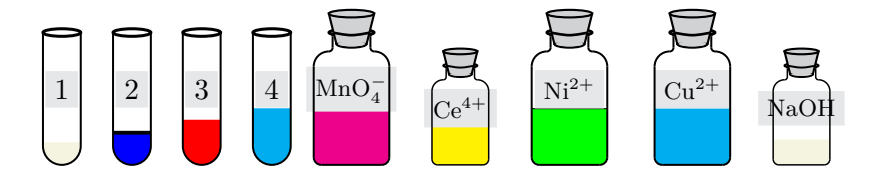

FIGURE  $2$  – Exemple d'utilisation de \pstTubeEssais

- [6] Sebastian Rahtz. An introduction to PSTricks, part II. *Baskerville*, 6(2) :23–33, April 1996.
- [7] Timothy Van Zandt. *PSTricks PostScript macros for Generic TEX*. http://www.tug.org/application/PSTricks, 1993.
- [8] Timothy Van Zandt. *PSTricks PostScript macros for Generic T<sub>E</sub>X*, *Documented Code*. CTAN:/graphics/pstricks/obsolete/doc/src/ pst-code.tex, 1997.
- [9] Herbert Voß. PSTricks *Grafik für TEX und L<sup>A</sup>TEX*. DANTE Lehmanns, Heidelberg/Hamburg, 6 edition, 2010.
- [10] Timothy Van Zandt and Denis Girou. Inside pstricks. *TUGboat*, 15 :239–246, September 1994.